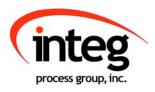

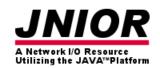

## JNIOR Series 4

### A Network I/O Resource Utilizing the JAVA<sup>TM</sup> Platform

# JNIOR Series 4 with 4 Relay Output Expansion Module

Version 5.0

**NOTE: JNIOR JANOS 1.7 or greater required** 

INTEG Process Group, Inc. 2919 East Hardies Rd, First Floor Gibsonia, PA 15044

PH (724) 933-9350 FAX (724) 443-3553

www.integpg.com

JNIORsales@integpg.com

Last updated on: January 23, 2019

#### **TABLE OF CONTENTS**

| 1 | Ove                                            | erview                   | 1 |
|---|------------------------------------------------|--------------------------|---|
| 2 | Viewing, Managing, Configuring and Controlling |                          | 2 |
|   |                                                | Viewing                  |   |
|   |                                                | Relay Number Management  |   |
|   |                                                | Relay Module Replacement |   |
|   |                                                | Configuring              |   |
|   |                                                | Controlling              |   |
|   |                                                | ecifications and Wiring  |   |

#### 1 Overview

The JNIOR 4 Relay Output Expansion Module (4ROUT) provides an easy way to add more relays to the JNIOR. The 4ROUT adds four relays that can handle low or high-voltages (up to 240 VAC at 10 amps per relay) that integrate automatically with the JNIOR Series 4 – Models 410, 412, 414.

The expansion module is connected to the JNIOR via the supplied cable that is plugged in to the Sensor Port on each device. A JNIOR can have a total of 16 relay outputs so the JNIOR 410 can have two 4ROUTs, the JNIOR 412 one 4ROUT and the JNIOR 414 two 4ROUTs. The expansion modules are daisy-chained together.

The module can be connected to the JNIOR with power OFF or ON, but the JNIOR should still be rebooted after adding a module in case any application will use the module addressing. The 4ROUT expansion module will be automatically integrated into the various JNIOR communication methods (Web page, JNIOR Protocol and Modbus) for use by the various JNIOR applications.

Please see Section 3 of this manual for the wiring details.

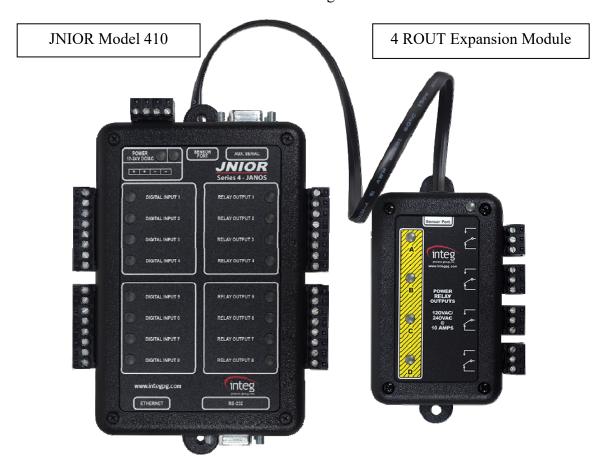

#### 2 Viewing, Managing, Configuring and Controlling

#### 2.1 Viewing

The 4ROUT Expansion Module is viewed via the main JNIOR web page. The JNIOR web page allows the user to monitor, control and configure the JNIOR internal and external I/O. The Expansion Modules are viewed and controlled on the External page.

#### Dynamic Configuration Pages (DCP) for the JNIOR Series 4

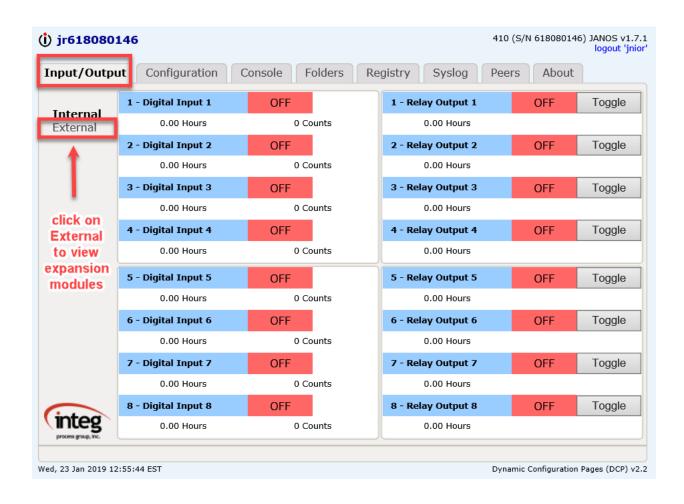

The 4ROUT will be displayed as shown below. The picture above and below are for a JNIOR 410 with 8 digital inputs and 8 relay outputs standard. The 4ROUT is automatically numbered relays 9 - 12 for the first 4ROUT expansion module in a 410. For a 412, it is numbered relays 13 - 16 and for a 414 it is numbered relays 5 - 8.

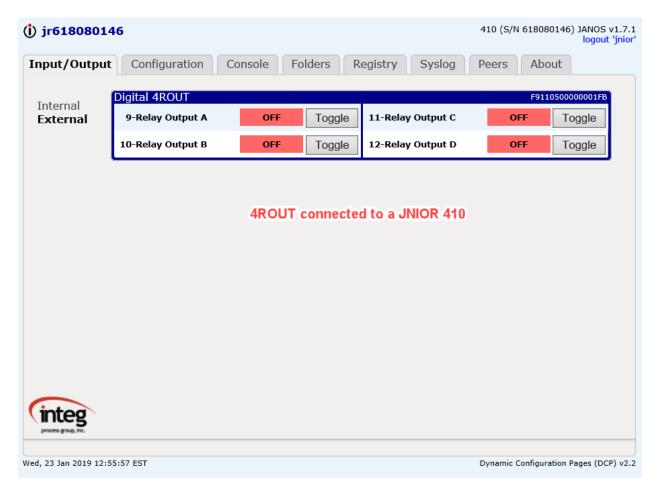

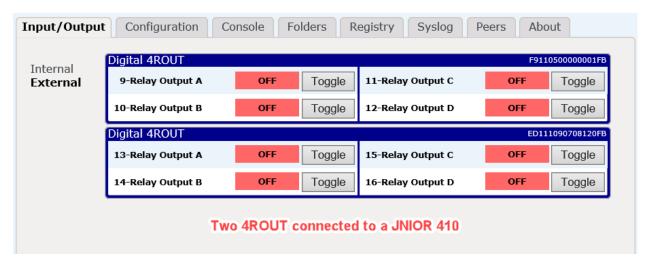

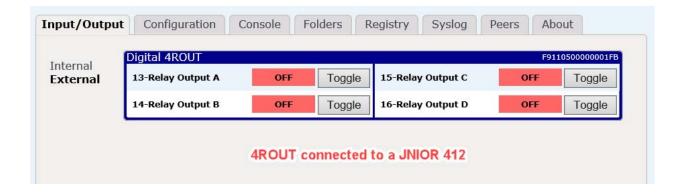

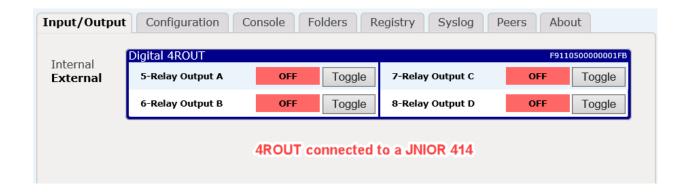

#### 2.2 Relay Number Management

Each expansion module for the JNIOR has a unique serial number that ends in two characters that identify the 'type' of module. All relay expansion modules end in FB.

The first 4ROUT module has  $_1$  appended to its serial number. The second 4ROUT has  $_2$  appended to its serial number. This is how the JNIOR operating system knows to apply relay numbers 9-12 to the first module and relays 13-16 to the second module.

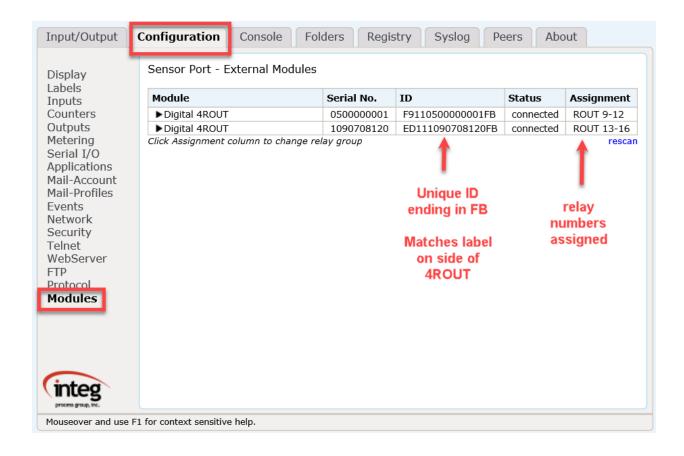

Alternatively, you can go to the Console tab (or a Telnet or Command Line session) and use the **extern** command to display the modules connected to the JNIOR.

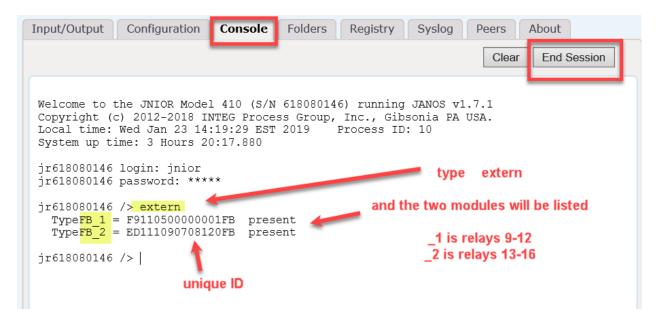

#### 2.3 Relay Module Replacement

Should you ever have to replace a module, since each expansion module for the JNIOR has a unique serial number, the JNIOR will actually remember the order number it assigned to that module. For example, \_1 will always be relays 9 – 12 for the original unique ID number for that module, \_2 will always be relays 13 – 16 for its unique ID number. This is done so that if you have two modules and the first module fails, you want the second module to always remain the second module and use relay numbers 13 – 16.

Below is a series of screen pictures that show you what the modules look like on the Configuration tab – Modules web page in the JNIOR main web page. The screen pictures show one module missing and how to replace it with a new module.

NOTE: If you only have one expansion module, you would just click on the 'rescan' link to remove the old one and THEN plug in the new one so it is assigned as the first module (1) and relay numbers 9-12.

NOTE: If you have two modules and want to renumber them as to which relays they use, unplug both modules, click on rescan and then plug in one module at a time starting with the one you want used for relays 9-12 and then plug in the second module.

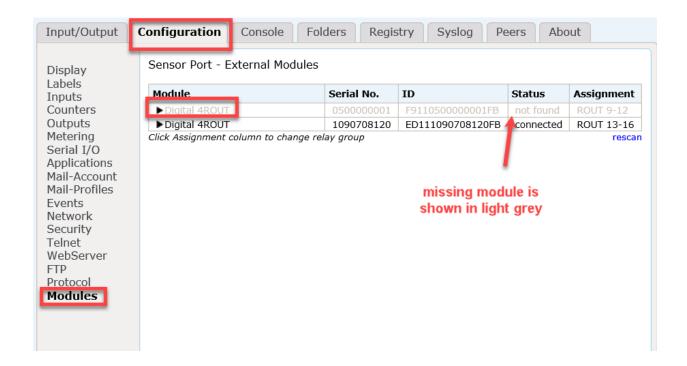

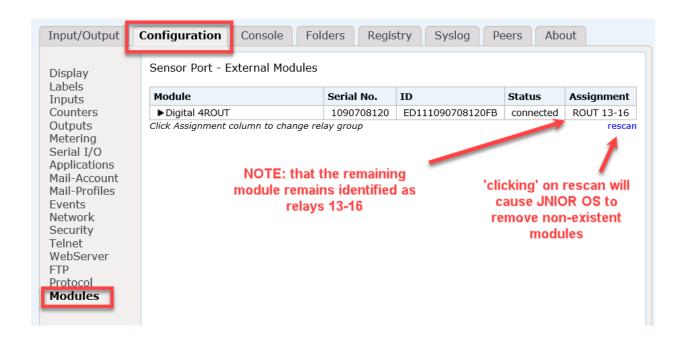

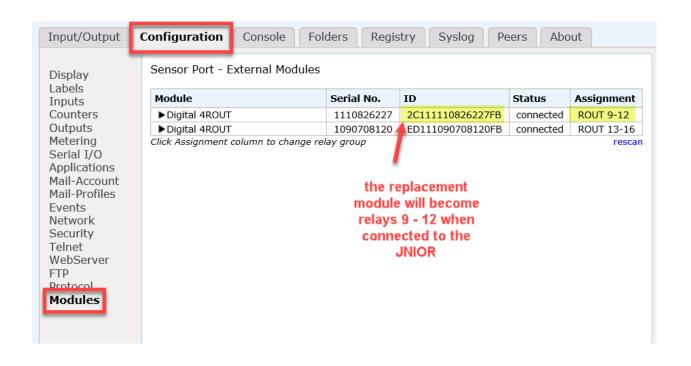

Alternatively, you could do all the above functions through the Console tab in the JNIOR web page or a Telnet/command line session using the **extern** and **extern**—r commands as shown below.

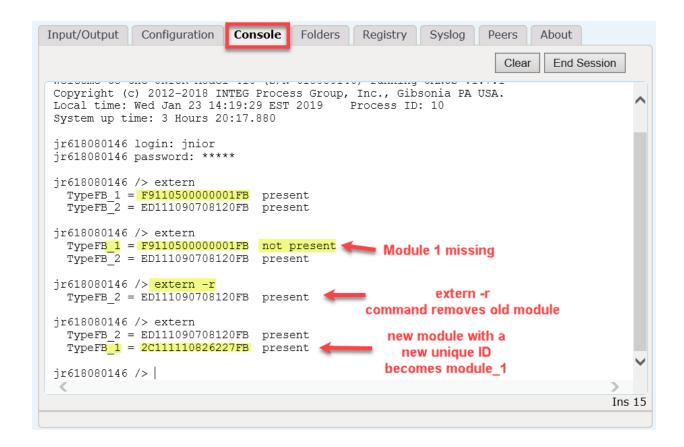

#### 2.4 Configuring

The 4 Relay Output Expansion Module is configured via the main JNIOR web page. Go to the Configuration tab and the Modules page as shown below.

Each change takes effect immediately.

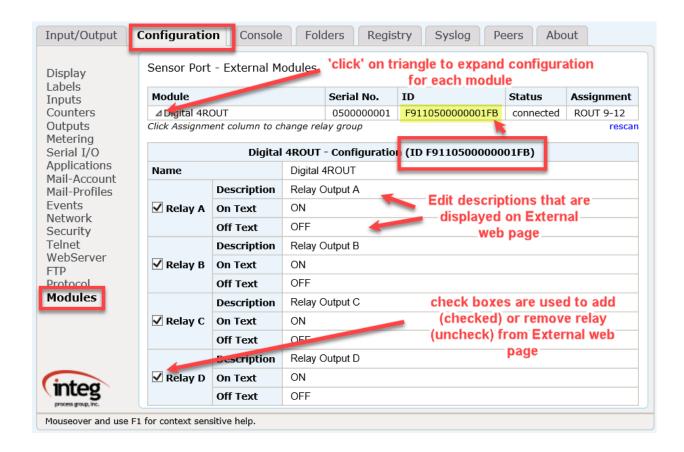

#### 2.5 Controlling

The relay outputs can be controlled from the JNIOR web page on the External page. You can change the output status from OFF to ON or ON to OFF by clicking on the Toggle button.

If you want to <u>pulse</u> an "expansion" relay output for a preset duration, you would need to do it via another device or application controlling the JNIOR.

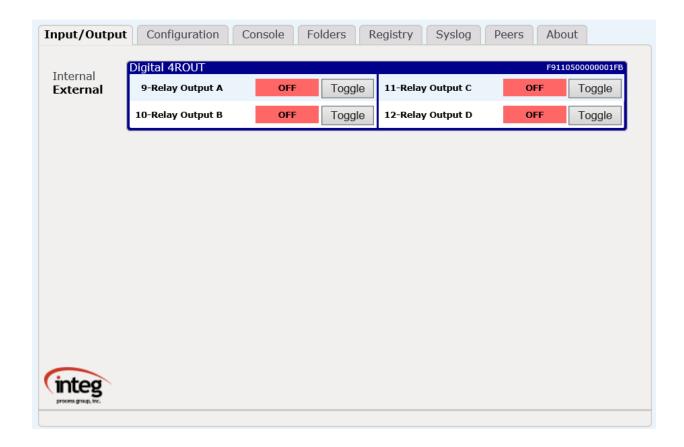

#### 3 Specifications and Wiring

The 4 Relay Output Expansion Module (EXP-200-005) specifications are as follows:

#### General

- No power required draws power from the JNIOR
- Dimensions: 4.25 x 2.63 x 1.27 in (108 x 67 x 32 mm)
- Weight: 4 ounces (115 grams)

#### Relay Outputs

- Quantity: 4
- Type: SPST, Form C 1 Normally Open Contact, 1 Normally Closed Contact
- Range: up to 240 volts AC
- Contact Ratings: 10 Amps
- Pulse Resolution: 1 millisecond pulse increments

#### Sensor Port

- Up to 2 expansion modules can be daisy-chained
- Each module comes with a cable for connecting to the Sensor Port. However, the Expansion Modules can be located up to 50 ft. from the JNIOR. A wiring diagram for the connector cable follows in this manual.

#### Wiring

Care should be used when wiring signals to the 4 Relay Output Expansion Module. Industry standard power and grounding methods should be followed.

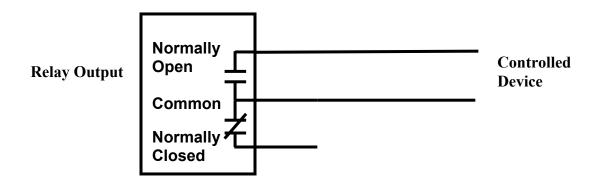

#### Sensor Port Cable

The JNIOR Expansion Modules come with a standard length cable. However, the Expansion Modules can be located up to 50 feet from the JNIOR. In these instances, the user must make a custom cable to connect the expansion module with the JNIOR. The pin out for the cable that connects the Sensor Port on the JNIOR with the Expansion Module is the **same on both ends**. The connector is a standard RJ-12 connector on both ends.

#### Note:

6

An RJ12 connector is the same size as an RJ11 connector except all 6 pins have copper pads to connect all 6 wires to the port.

Please make sure that you orient the pins properly for each side of the cable. The cable will be twisted (or the one RJ12 connector will be upside down from the other) so that when you hold both ends of the cable side by side, the pin numbers will match. Please contact INTEG Process Group with any questions.

Sensor Port Pin-Outs – Use a 6 conductor wire and connect each colored wire to the same pin number on each connector.

| <u>Pin</u> | <u>Description</u>                                    |
|------------|-------------------------------------------------------|
| 1          | Voltage (5V Vcc)                                      |
| 2          | GND                                                   |
| 3          | 1-WIO (1-Wire Data)                                   |
| 4          | GND (1-Wire Return)                                   |
| 5          | NC (No Connection internally to the Expansion Module) |

Unregulated DC

Reference the following diagrams to determine the proper pin numbers of the connectors:

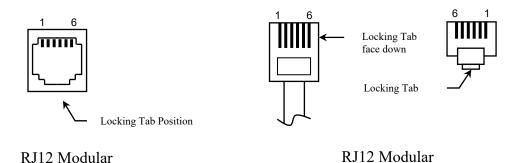

#### Summary

Thank you for purchasing the **JNIOR**. Hopefully this manual made the getting-to-know process of your new **JNIOR** very quick and easy. The **JNIOR** has many more wonderful tools and features available, and are explained in detail in the supplied documents on our website.

Copyright © 2019 INTEG Process Group, Inc.

All rights reserved.

Notice Every effort was made to make this manual as accurate and useful as

practical at the time of the writing of this manual. However, all

information is subject to change.

Trademarks Trademarks are the property of their respective holders.

Use Restrictions This User's Manual and the software contained in the **JNIOR** are

copyrighted by INTEG Process Group, Inc. and may not be copied or reproduced without prior consent from INTEG Process Group, Inc. INTEG Process Group, Inc. is not responsible for any errors or

omissions that may be contained in this manual.

Please do not hesitate to contact our **JNIOR** team at **INTEG Process Group**, **Inc**. We can be reached via phone, fax or e-mail as follows:

INTEG Process Group, Inc. 2919 E. Hardies Road 1<sup>st</sup> Floor Gibsonia, PA 15044

www.integpg.com

JNIORsales@integpg.com

PH (724) 933-9350 extension 20 FAX (724) 443-3553